# wM-Bus Dongle SW Tool

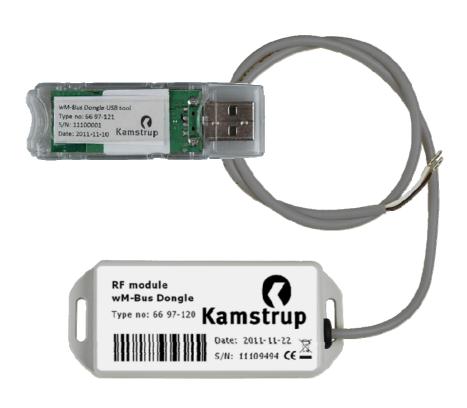

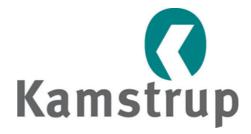

Kamstrup A/S Industrivej 28, Stilling DK-8660 Skanderborg TEL: +45 89 93 10 00 FAX: +45 89 93 10 01 info@kamstrup.com www.kamstrup.com

# Contents

| 1   | Overvie  | N                             | 1  |
|-----|----------|-------------------------------|----|
|     | 1.1 Te   | rms and definitions           | 2  |
|     | 1.2 Re   | ferences                      | 2  |
| 2   | Installa | tion                          | 3  |
| 3   | Configu  | ration                        | 4  |
|     | 3.1 Ma   | ain tab                       | 4  |
|     |          | eter x tabs                   |    |
|     | 3.3 Do   | ongle tab                     | 7  |
|     | 3.4 Tra  | ace tab                       | 8  |
| 4   |          | e Dongle software             |    |
| 5   | . •      | nu                            |    |
| App | •        | DSMR set-up                   |    |
|     |          | OMS T1 meter set-up           |    |
| App | endix C: | Flonidan Rev. B meter set-up  | 13 |
| App | endix D: | Hydrometer set-up             | 14 |
|     |          | OMS T2 meter set-up           |    |
|     |          | DSMR TimeDate format F set-up |    |

#### 1 Overview

This document describes how to use the Kamstrup wM-Bus Dongle SW Tool to set up a wM-Bus dongle to communicate with a Wireless M-Bus meter. The meter can be a Kamstrup heat or water meter or other Wireless M-Bus meters using C-mode communication.

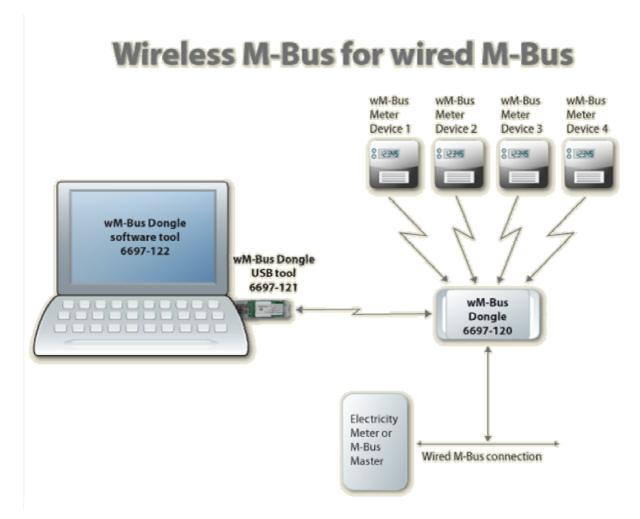

Figure 1

This Tool is used for setting up the parameters in the wM-Bus Dongle to enable it to communicate with the selected meter devices. The Tool communicates with the Dongle either through wired connection or wirelessly through a Kamstrup wM-Bus Dongle USB Tool connected to a PC.

# 5512-1057 GB / 02.2012 / A2

#### 1.1 Terms and definitions

CAS Central Access Server (Back office)

Dongle In meter reading applications, a dongle is a piece of hardware that

converts wired M-Bus signals from a computer to wM-Bus for

connecting to meter devices.

wM-Bus Wireless M-Bus according to standard EN13757-4

DSMR Dutch Smart Meter Requirement

OMS Open Metering System

wM-Bus Dongle Hereafter named Dongle

wM-Bus Dongle USB Tool Hereafter named USB Tool

wM-Bus Dongle SW Tool Hereafter named Software Tool

#### 1.2 References

EN13757-3 Communication systems for meters and remote reading of meters – Part 3:

Dedicated application layer.

EN13757-4 Communication systems for meters and remote reading of meters - Part 4: Wireless

meter readout (Radio meter reading for operation in the 868 MHz to 870 MHz SRD

band).

FIPS-197 Federal Information Processing Standard. ADVANCED ENCRYPTION STANDARD (AES)

published by the National Institute of Standards and Technology (NIST), USA.

DSMR "Dutch Smart Meter Requirements v2.2 final Main.pdf"

"Dutch Smart Meter Requirements v2.2 final P2.pdf"

"Dutch Smart Meter Requirements v2.2 final Tender.pdf".

# 2 Installation

Install the Software Tool on each PC that will be used to communicate with the Dongle.

Download the software from <a href="www.kamstrup.com">www.kamstrup.com</a>, and install it on your PC. When the installation is completed, a Kamstrup icon used for starting the software tool is generated and placed under start  $\rightarrow$  All programs.

# 3 Configuration

To configure the Dongle, follow the steps below.

- Connect the Dongle to a supply, either a wired bus or to 24 V DC. Run the wM-Bus Wireless application by selecting *Run the WIRELESS Application*. Then, select the Dongle by clicking the button [Find boards in range] and selecting it via the drop-down menu next to *Board to configure*. Clicking the button [Select board] now adds the Dongle to the program (see *Figure 2*)
- Search for wM-Bus meters (see Figure 2)
- Choose the wM-Bus meter (see Figure 2)
- Configure the wired M-Bus address etc. (see *Figure 3*)
- Store the configuration (see Figure 3).

**Note:** In *Figures 2* and *3*, all fields marked with red must be filled in or selected.

The menu tabs of the software are described in the following paragraphs.

#### 3.1 Main tab

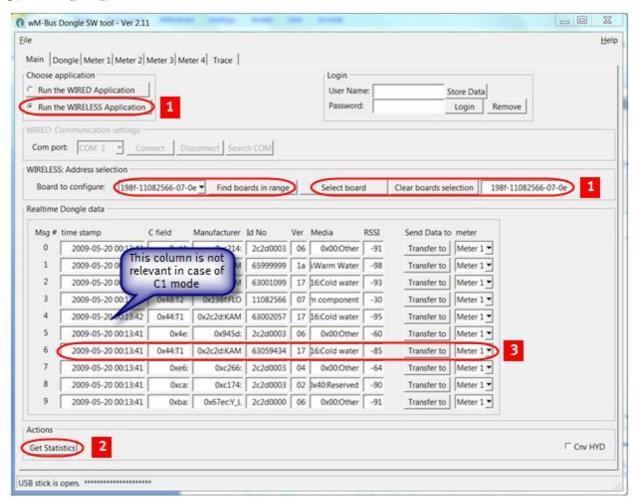

Figure 2

Choose application: Select the interface to use, wired or wireless. If wired application is used, remember to connect an M-Bus to the serial/USB converter, e.g. a Kamstrup MBM 250D. If the

wireless application is used, remember to connect the USB Tool to the PC. Drivers for this USB Tool are normally found by the operating system.

Login: Not in use for this application.

WIRELESS: Address selection: Click the [Find boards in range] button to start searching for nearby dongles. Select the Dongle you want to configure, and click [Select board].

WIRED: Communication settings: Select the COM port from the COM port drop-down menu. Click the [Connect] button. The status of the COM port is shown in the bottom line of the window, and if the status is OK, it will say "Connected to serial". The bottom line in the window will show the status of the serial port. The program automatically scans for active COM ports at start-up and only shows the active COM ports. Click the [Search COM] button to carry out a new search.

#### Search for wM-Bus meters:

Actions: Click the [Get Statistics] button to get information about the last 10 radio communications received by the Dongle.

#### Realtime Dongle Data:

*Timestamp*: Timestamp set by the Dongle when the data is seen (not used for this application).

*C-field*: Specifies the frame type according to EN13757-4.

Manufacturer: The unique User/Manufacturer ID of the meter.

Id No: The unique serial number of the meter.

Ver: The version of the meter.

Media: The device type information, HEAT, WATER etc.

RSSI: "Received Signal Strength Indicator" is indicated in dBm. Minimum level is -95 dBm.

Click the [Get Statistics] again until you find a meter (serial number) that you want to connect to the Dongle.

#### Select wM-Bus meter:

In the column *Id No.*, select the meter serial number that you want to connect to the Dongle, and click [Transfer to] to copy the meter details to a specific *Meter* tab (1-4). Select the tab in question for further configuration.

#### 3.2 Meter x tabs

This description is valid for the tabs Meter 1, Meter 2, Meter 3 and Meter 4.

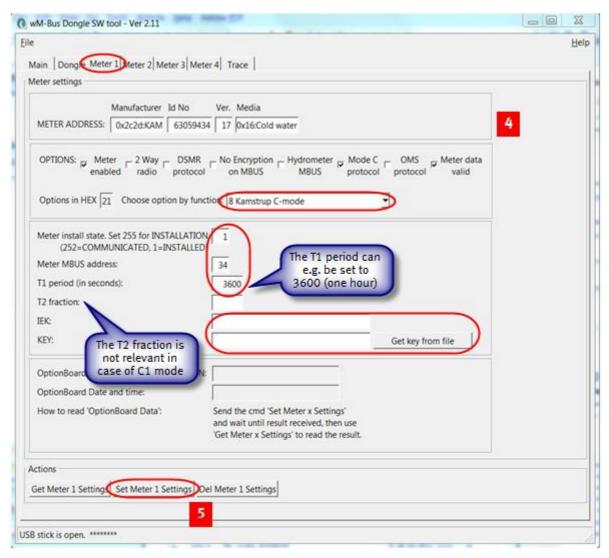

Figure 3

Choose option by function: Select Kamstrup C-mode in the drop-down menu.

*Meter install state*: Set this parameter to 1.

*Meter M-Bus Address*: Select the primary M-Bus address (from 1 to 250), e.g. the last two digits of the meter's serial number (the Dongle supports secondary addressing).

T1 period (in seconds): Enter a timeout in seconds. When the connection between the Dongle and the meter is lost and after entering the timeout, the answer from the Dongle is an "empty response".

KEY: Enter the key and click [Get key from file] to get the encryption key from the encryption file (use the customer number as password).

[Set Meter 1 Settings]: Click this button to save the settings.

The Dongle can also be used for non-Kamstrup meters. See appendices for alternative configuration possibilities. Note that Kamstrup does not offer support if the Dongle is used for non-Kamstrup meters.

#### 3.3 Dongle tab

This tab is normally not used for this application.

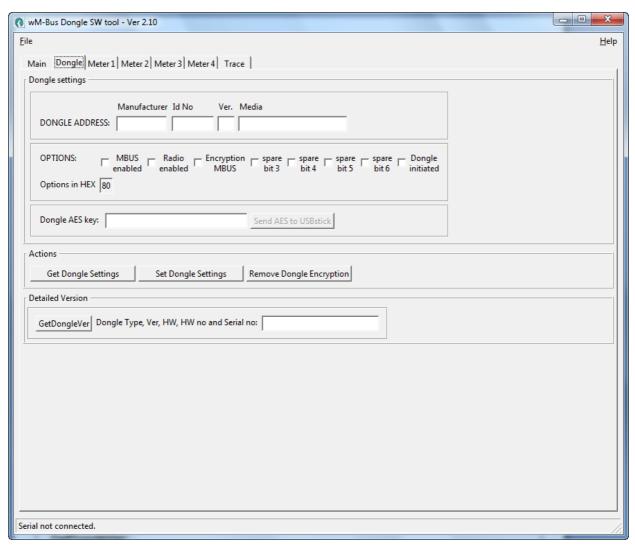

Figure 4

[Get Dongle Settings]: Click this button to read the Dongle set-up data and display it in this window.

#### **OPTIONS:**

M-Bus enabled: Tick this checkbox for enabling wired M-Bus

Radio enabled: Tick this checkbox for enabling set-up via wireless M-Bus

Encryption M-Bus: Tick this checkbox for enabling encryption via the wired M-Bus

Spare bit 3: Not used Spare bit 4: Not used Spare bit 5: Not used

Spare bit 6: Not used

Dongle initiated: Untick this checkbox, and click the [Set Dongle Settings] button under Actions to reset all data in the Dongle to factory defaults. Click the button again for new use.

Dongle AES key: Not used for this application.

[Send AES to USB stick]: Not used for this application.

[Set Dongle Settings]: Click this button to save the new Dongle data selected in the above fields. Under *DONGLE ADDRESS*, only the *ID No.* can be set, the other fields are fixed in the Dongle.

[Remove Dongle Encryption]: If encrypted M-Bus is enabled, click this button to remove the encrypted M-Bus. The option *Encrypted M-Bus* must stay enabled when clicking [Remove Dongle Encryption] and is automatically cleared afterwards.

[GetDongleVer]: Click this button to get the Dongle version.

#### 3.4 Trace tab

Data sent and received can be viewed in this window for debugging purposes.

# 4 Upgrade Dongle software

In the File menu, choose Dongle Update.

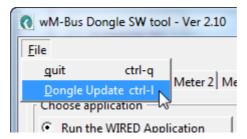

Figure 5

Click the [UPGRADE] button, and choose the \*.bin file for the Dongle in the File menu. The upgrade starts automatically, when selected.

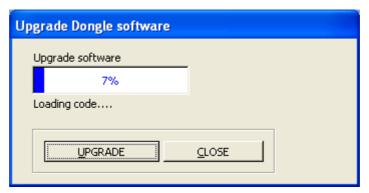

Figure 6

Do not stop the upgrade, when started. The upgrade only takes a few minutes.

When the upgrade is finished, click [Close] to close the *Upgrade Dongle software* dialog box.

# 5 Help menu

Click the [Help] button in the upper right corner or press Ctrl+A to open the dialog box *wM-Bus Dongle SW Tool*. Here, the version of the program is shown, and if the USB Tool has been opened, the version of this software is shown too.

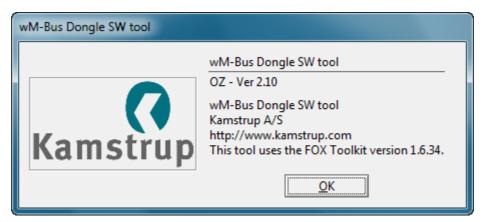

Figure 7

# Appendix A: DSMR set-up

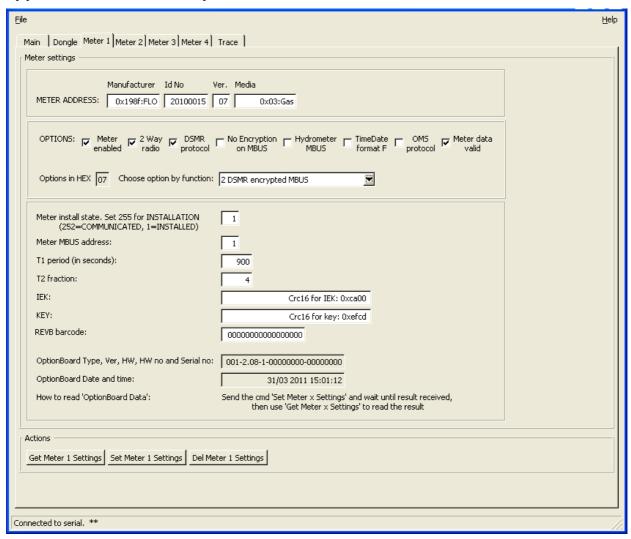

Figure 8

#### Set-up of a DSMR meter:

- After starting the meter, find the meter in the *Main* tab, and transfer the data to the wanted *Meter X* tab, or enter the meter data manually.
- Set the *OPTIONS* to *0x07 0x0F*, depending on whether the wired M-Bus should be encrypted or not.
- Set *Meter install state* to *255*. Next time the meter sends out an *ACCESS DEMAND INSTALL STATE* (*CI=0x06*), the Dongle will acknowledge this, and the state will change to 1 when seeing the next message from the meter.
- Set Meter M-Bus address.
- Rev B barcode is not used.

# **Appendix B: OMS T1 meter set-up**

| Eile                                                                                                    | <u>H</u> elp |
|----------------------------------------------------------------------------------------------------|--------------|
| Main   Dongle   Meter 1   Meter 2   Meter 3   Meter 4   Trace                                                                                          | 1            |
| Meter settings                                                                                                    |              |
| Manufacturer         Id No         Ver.         Media           METER ADDRESS:         0x198f:FLO         20100011         07         0x03:Gas         |              |
| OPTIONS:   Meter ☐ 2 Way ☐ DSMR ☐ No Encryption ☐ Hydrometer ☐ TimeDate ☐ OMS ☐ Meter data on MBUS ☐ MBUS ☐ Format F ☐ protocol ☐ valid                |              |
| Options in HEX 49 Choose option by function: Set option                                                                                                |              |
| Meter install state. Set 255 for INSTALLATION (252=COMMUNICATED, 1=INSTALLED)                                                                          |              |
| Meter MBUS address:                                                                                                    |              |
| T1 period (in seconds): 450                                                                                                    |              |
| T2 fraction: 4                                                                                                    |              |
| IEK: Crc16 for IEK: 0xefcd                                                                                                    |              |
| KEY: Crc16 for key: 0xefcd                                                                                                    |              |
| REVB barcode: 000000000000000000000000000000000000                                                                                                    |              |
| OptionBoard Type, Ver, HW, HW no and Serial no:                                                                                                    |              |
| OptionBoard Date and time:                                                                                                    |              |
| How to read 'OptionBoard Data': Send the cmd 'Set Meter x Settings' and wait until result received, then use 'Get Meter x Settings' to read the result |              |
| Actions                                                                                                    |              |
| Get Meter 2 Settings Set Meter 2 Settings Del Meter 2 Settings                                                                                         |              |
|                                                                                                    |              |
| Connected to serial. *                                                                                                    |              |

Figure 9

If the option board (radio module) in the meter is an OMS T1 type, the set-up should be as follows:

- Transfer the data from the *Main* tab, or enter the *METER ADDRESS* manually.
- Set the options as shown, i.e. tick the checkboxes *Meter enabled* and *Meter data valid* (*Options in HEX* = 49).
- Set *Meter install state* to 1 as there is no installation procedure.
- T1 period (in seconds) and T2 fraction cannot be set.
- Set IEK and KEY to the same transport key.
- Rev B barcode is not used.
- The Option Board data fields are not used.

#### No Encryption on M-Bus:

• Untick this checkbox if the decryption has to be done in the back office (then the *Options in HEX* will show 41).

Important for OMS: Both IEK and KEY must be set, and set to the same key.

# Appendix C: Flonidan Rev. B meter set-up

| <u>F</u> ile                                                                                                    | <u>H</u> elp |
|----------------------------------------------------------------------------------------------------|--------------|
| Main Dongle Meter 1 Meter 2 Meter 3 Meter 4 Serial in/out                                                                                                    |              |
| Meter settings                                                                                                    |              |
| Manufacturer   Id No   Ver.   Media                                                                                                    |              |
| OPTIONS:                                                                                                    |              |
| Meter install state. Set 255 for INSTALLATION (252=COMMUNICATED, 1=INSTALLED)                                                                                   |              |
| Meter MBUS address: 3                                                                                                    |              |
| T1 period: 900                                                                                                    |              |
| T2 fraction:                                                                                                    |              |
| IEK: FFFFFFFFFFFFFFFFFFF                                                                                                    |              |
| KEY: FFFFFFFFFFFFFFFFFFFFFFFFFFFFFFFFFFFF                                                                                                    |              |
| REVB barcode: XXXXXXX0977000209                                                                                                    |              |
| OptionBoard Version (if 0 then not used):                                                                                                    |              |
| OptionBoard Type, Ver, HW, HW no and Serial no:                                                                                                    |              |
| OptionBoard Date and time:                                                                                                    |              |
| How to read 'OptionBoard Date and time': Send the cmd 'Set Meter x Settings' and wait until result received, then use 'Get Meter x Settings' to read the result |              |
| Actions                                                                                                    |              |
| Get Meter 3 Settings Set Meter 3 Settings                                                                                                    |              |
|                                                                                                    |              |
|                                                                                                    |              |
| Connected to serial.                                                                                                    |              |
|                                                                                                    | 111          |

Figure 10

If the option board (radio module) in the meter is an old Flonidan Revision B type, the set-up should be as follows:

- Transfer the data from the *Main* tab, or enter the *METER ADDRESS* manually.
- Set the options as shown, i.e. tick the checkboxes *Meter enabled*, *2-way radio*, *Rev B compatible* and *Meter data valid* (*Options in hex* = 23).
- If the meter is not installed, set the *Meter Install state* to 255. Next time the meter sends out an *ACCESS DEMAND INSTALL STATE (Ci=0x06)*, the Dongle will acknowledge this, and the state will change to 1 when seeing the next message from the meter.
- Set Meter M-Bus address.
- T1 period and T2 fraction cannot be set.
- IEK and KEY are not used.
- Set the *Rev B barcode*. As this is not included in the radio message, the Dongle will add this to the wired M-BUS REQ\_UD2 response.
- The Option Board data fields are not used.

# **Appendix D: Hydrometer set-up**

| Main Dongle Meter 1 Meter 2 Meter 3 Meter 4 Trace    Meter settings  Manufacturer Id No Ver. Media  METER ADDRESS: 0x198f;FLO 20100015 07 0x03;Gas  OPTIONS:                                                                                                    |
|----------------------------------------------------------------------------------------------------|
| Manufacturer Id No Ver. Media  METER ADDRESS: 0x198f:FLO 20100015 07 0x03:Gas  OPTIONS:                                                                                                    |
| METER ADDRESS: 0x198f;FLO 20100015 07 0x03:Gas  OPTIONS: Meter 2 Way D5MR No Encryption MBUS format F Drotocol MBUS MBUS format F Drotocol Walid  Options in HEX 11 Choose option by function: Set option  Meter install state. Set 255 for INSTALLATION (252=COMMUNICATED, 1=INSTALLED)  Meter MBUS address: 1  T1 period (in seconds): 900  T2 fraction: 4  IEK: Crc16 for IEK: 0xca00  KEY: Crc16 for key: 0xefcd                                                                                                    |
| Options in HEX 11 Choose option by function: Set option  Meter install state. Set 255 for INSTALLATION (252=COMMUNICATED, 1=INSTALLED)  Meter MBUS address: 1  T1 period (in seconds): 900  T2 fraction: 4  IEK: Crc16 for IEK: 0xca00  KEY: Crc16 for key: 0xefcd                                                                                                    |
| Meter install state. Set 255 for INSTALLATION (252=COMMUNICATED, 1=INSTALLED)         1           Meter MBUS address:         1           T1 period (in seconds):         900           T2 fraction:         4           IEK:         Crc16 for IEK: 0xca00           KEY:         Crc16 for key: 0xefcd                                                                                                    |
| (252=COMMUNICATED, 1=INSTALLED)       Meter MBUS address:     1       T1 period (in seconds):     900       T2 fraction:     4       IEK:     Crc16 for IEK: 0xca00       KEY:     Crc16 for key: 0xefcd                                                                                                    |
| T1 period (in seconds): 900  T2 fraction: 4  IEK: Crc16 for IEK: 0xca00  KEY: Crc16 for key: 0xefcd                                                                                                    |
| T2 fraction: 4  IEK: Crc16 for IEK: 0xca00  KEY: Crc16 for key: 0xefcd                                                                                                    |
| IEK:         Crc16 for IEK: 0xca00           KEY:         Crc16 for key: 0xefcd                                                                                                    |
| KEY: Crc16 for key: 0xefcd                                                                                                    |
| action by sold                                                                                                    |
| REVB barcode: 000000000000000000000000000000000000                                                                                                    |
| in the second second se |
|                                                                                                    |
| OptionBoard Type, Ver, HW, HW no and Serial no: 001-2.08-1-000000000                                                                                                    |
| OptionBoard Date and time: 31/03 2011 15:01:12                                                                                                    |
| How to read 'OptionBoard Data': Send the cmd 'Set Meter x Settings' and wait until result received, then use 'Get Meter x Settings' to read the result                                                                                                    |
| Actions                                                                                                    |
| Get Meter 1 Settings Set Meter 1 Settings Del Meter 1 Settings                                                                                                    |
|                                                                                                    |
| Connected to serial. **                                                                                                    |

Figure 11

#### Set-up of a Hydrometer meter:

- Find the meter on the *Main* tab, and transfer the data to the relevant *Meter X* tab.
- Set Meter install state to 1 as there is no installation procedure for Hydrometer.
- Set Meter M-BUS address.
- T1, T2, IEK, KEY, Rev B barcode and the Option Board data fields are not used.

**Warning:** If [Get Meter X Settings] is clicked, do not click [Set Meter X Settings] as this will destroy the meter settings (Hydrometer addressing is proprietary, and setting the address after getting the meter settings will result in a wrong address).

In the Software Tool version 2.6, tick the checkbox *Cnv HYD* in the lower right corner, and the program will treat the HYD, EWT and GWF manufacturers in a special way as they are sent as M-Bus signals and not proprietary. The *ID No.*, *Ver* and *Media* will be shown correctly. The data can be transferred to the *Meter 1-4* tabs, and the buttons [Set Meter X Settings] and [Get Meter X Settings] can be used without problems.

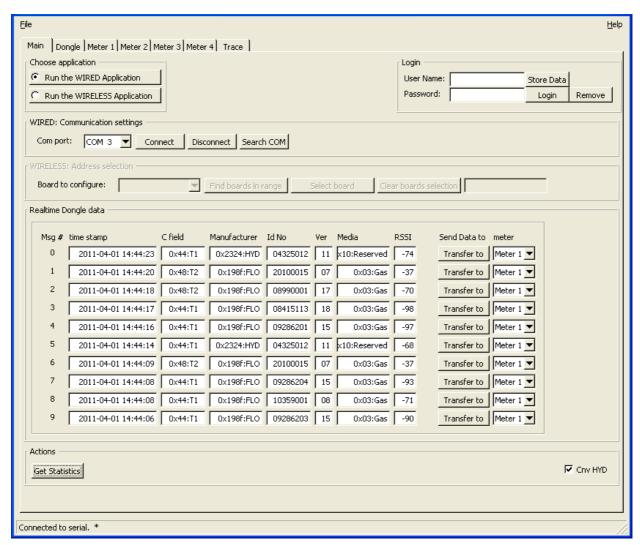

Figure 12

# Appendix E: OMS T2 meter set-up

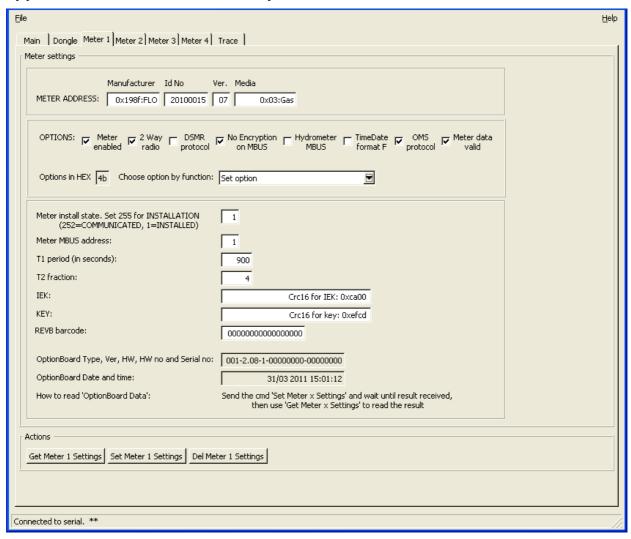

Figure 13

If the option board (radio module) in the meter is an OMS T2 type, the set-up should be as follows:

- Transfer the data from the Main tab, or enter the METER ADDRESS manually.
- Set the options as shown, i.e. tick the checkboxes *Meter enabled*, *2-way radio*, *OMS T2 protocol* and *Meter data valid* (*Options in hex* = 4B).
- Set *Meter install state* to 1 as there is no installation procedure.
- Set *T1 period (in seconds)* to how often the meter is to send out meter data. *T2 fraction* is not used.
- Enter the same key in IEK and KEY.
- Rev B barcode is not used.
- For the Option Board data fields, see 3.2 Meter x tabs.

#### No Encryption on M-Bus:

Tick this checkbox if the decryption has to be done in the back office (then the Options in HEX will show 43).

Important for OMS: Both IEK and KEY must be set, and set to the same key.

# Appendix F: DSMR TimeDate format F set-up

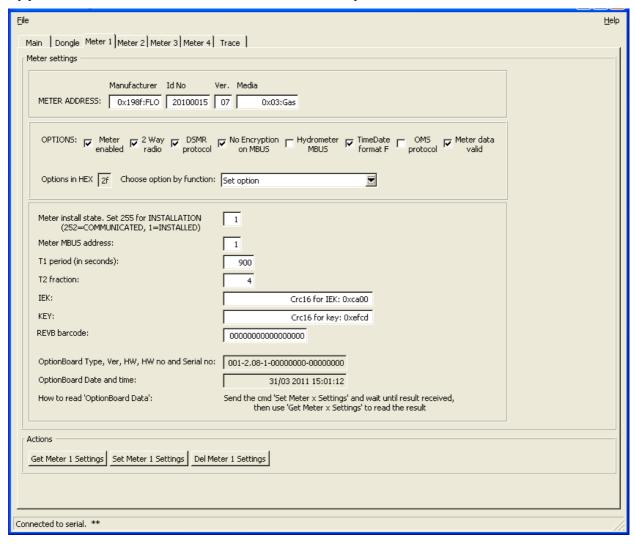

Figure 14

If  $TimeDate\ format\ F$  is required to and from the Dongle, set up the Dongle as shown in  $Appendix\ A$ :  $DSMR\ set$ -up. However, always run unencrypted M-Bus, i.e. tick the checkbox  $No\ Encryption\ on\ M$ -Bus, and tick the checkbox  $TimeDate\ format\ F\ (Options\ in\ HEX = 2F)$ .